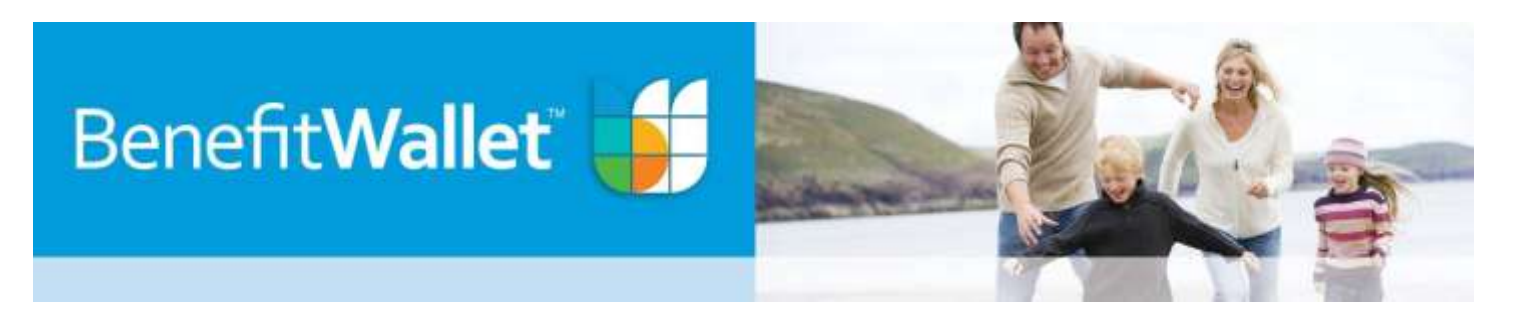

## HSA Advantage Direct

HSA Advantage allows members who are enrolling in an HDHP to open their HSA online without having to wait for a Welcome Kit. HSA Advantage Direct allows the member to activate their account – using a specific URL– in three easy steps. Click on or type the following URL to begin enrollment using HSA Advantage Direct: **<https://mybenefitwallet.com/HSA/advantagedirect?hpp=024>**

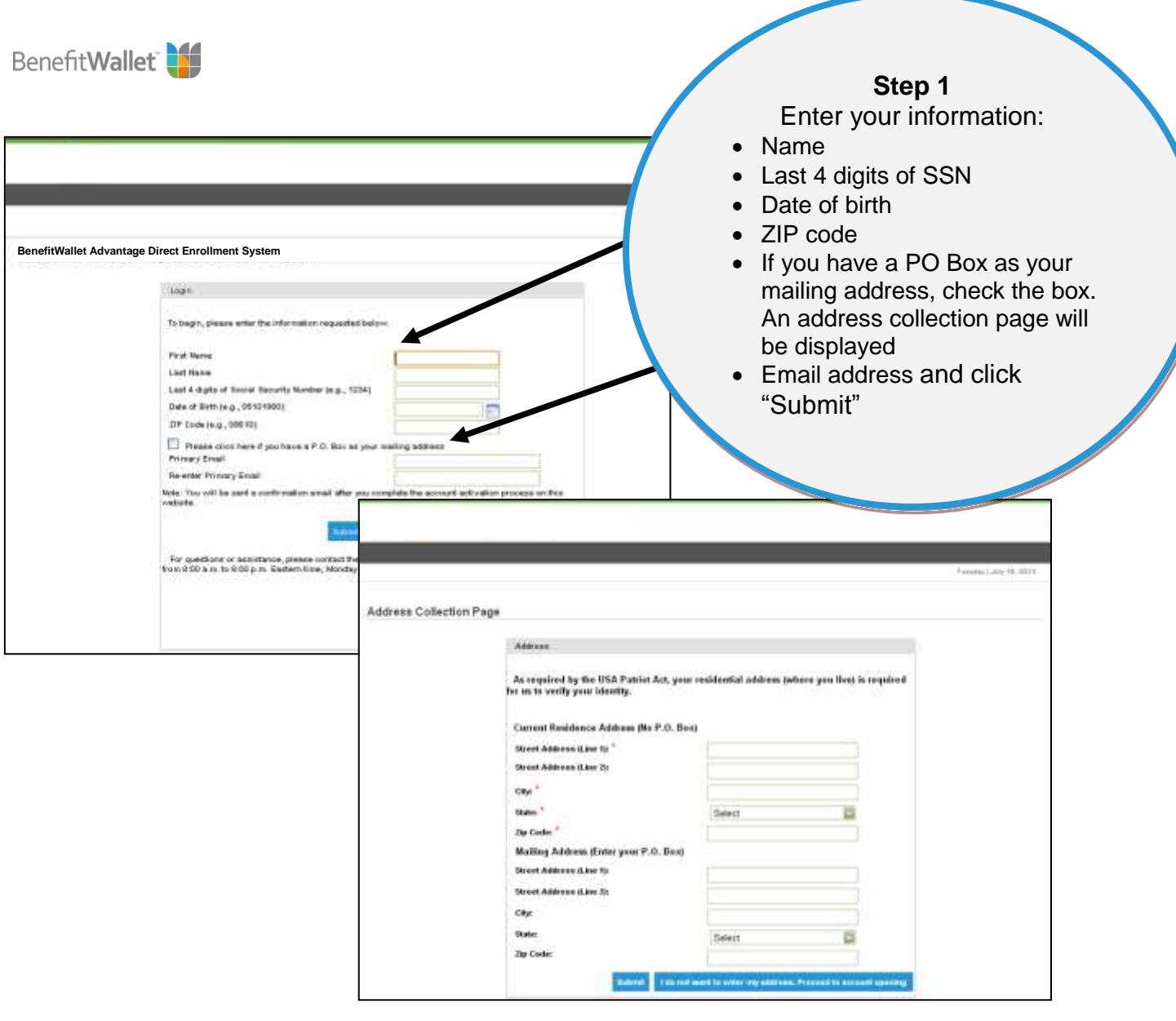

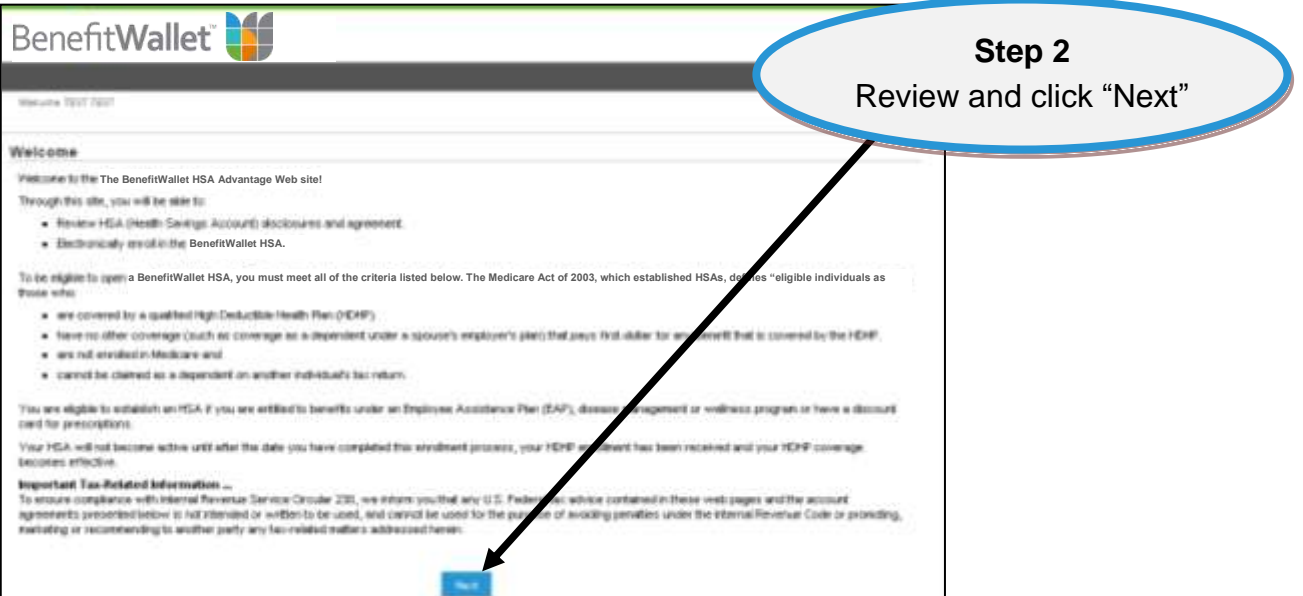

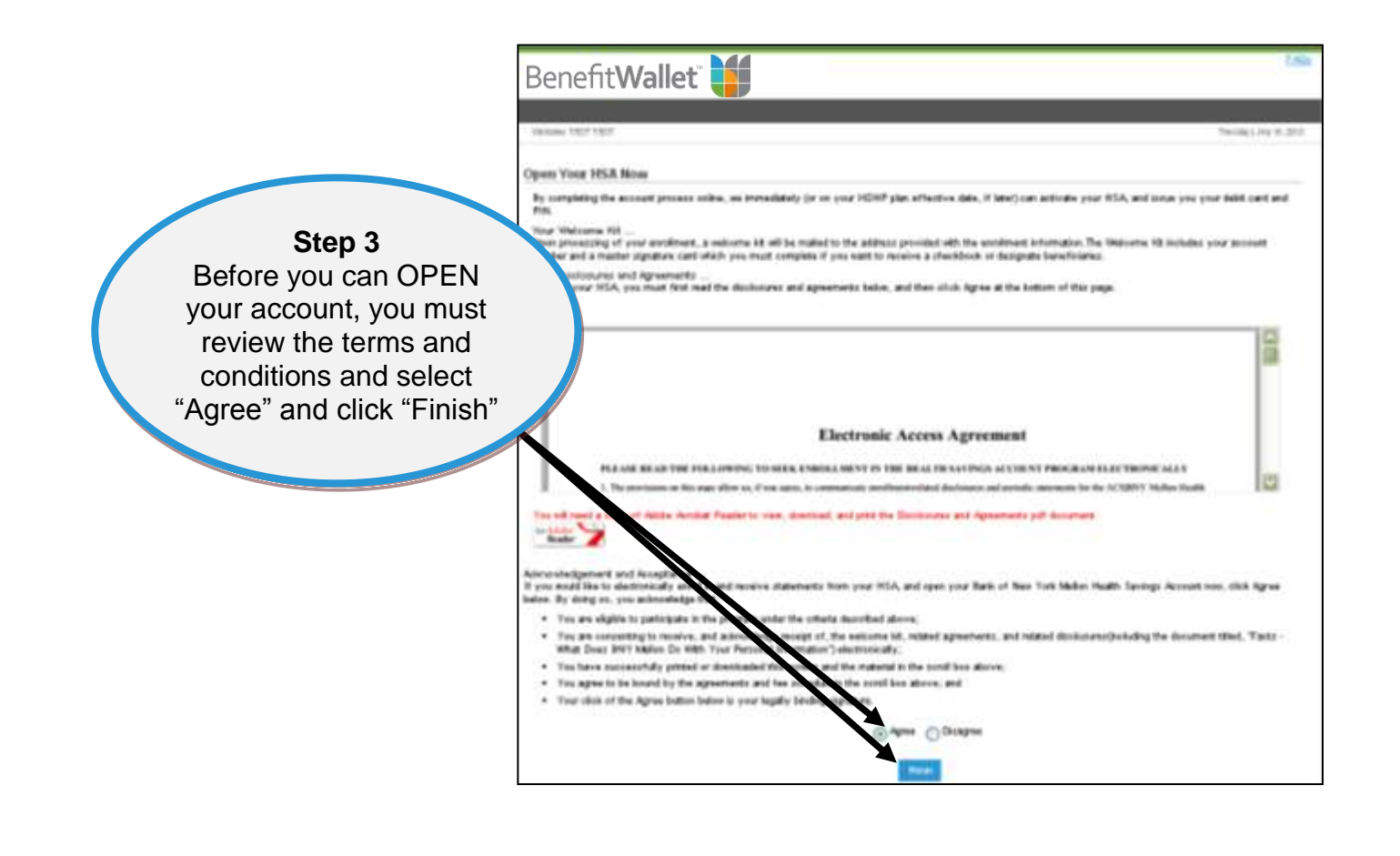

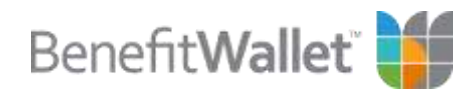

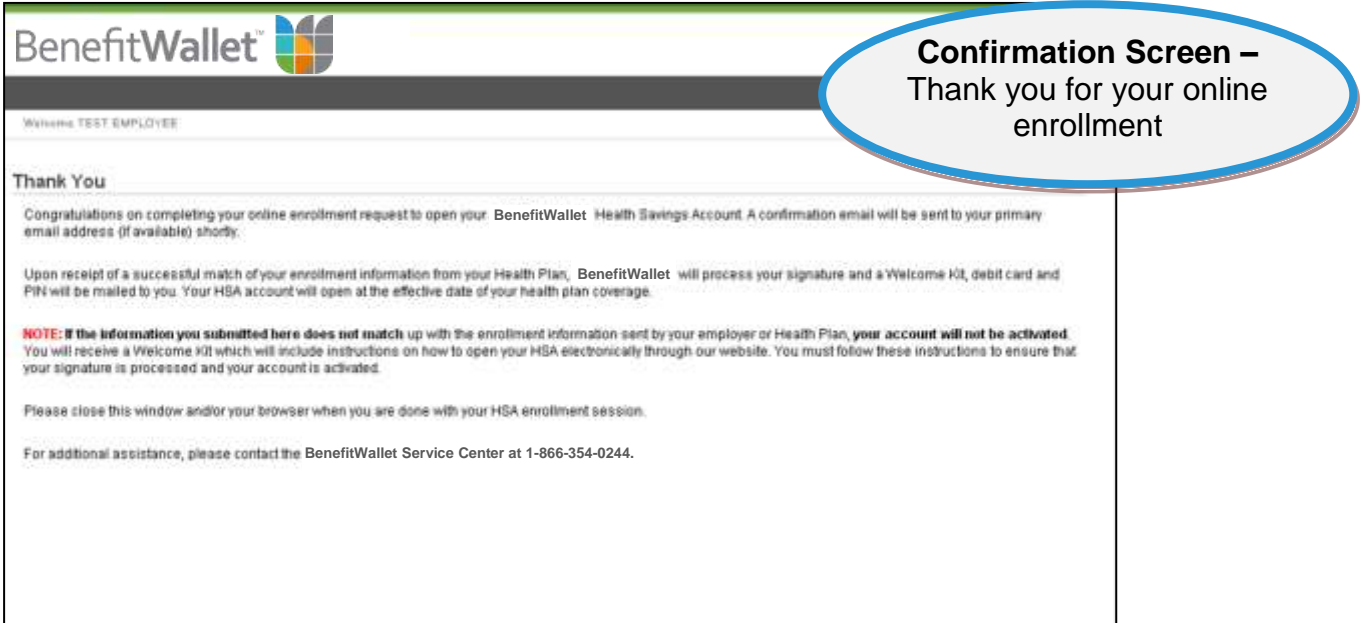

## **WHAT'S NEXT?**

- You will receive a confirmation email if an email was provided on the login screen.
- A personalized health care payment card will be mailed 5-10 days after BenefitWallet<sup>TM</sup> receives an enrollment file from your employer and the data match is successful.
- An abbreviated Welcome Kit will be issued by BenefitWallet containing a personalized Master Signature Card.
- You must complete and return the Master Signature to designate beneficiaries. If you would like to receive a checkbook, also complete the checkbook indicator on the Master Signature Card. If the indicator is checked, an HSA checkbook will be mailed to you once BenefitWallet processes the Master Signature Card. Once BenefitWallet processes the Master Signature Card, an HSA checkbook will be mailed.

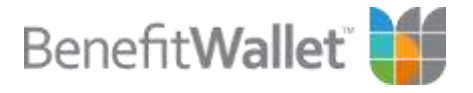